## **Лабораторная работа №7 Двоичные в двоично-десятичные PIC ASM**

**Цель:** Изучить процесс преобразования чисел в двоично-десятичный формат и вывода на семисегментный индикатор.

; В предыдущем примере мы передвигались по таблице числами от 0 до 9. Нам нужно преобразовать любое число в этот формат. Например, число 1234=0000 0100 1101 0010 - нужно сначала вывести 1 потом 2, 3 и 4.

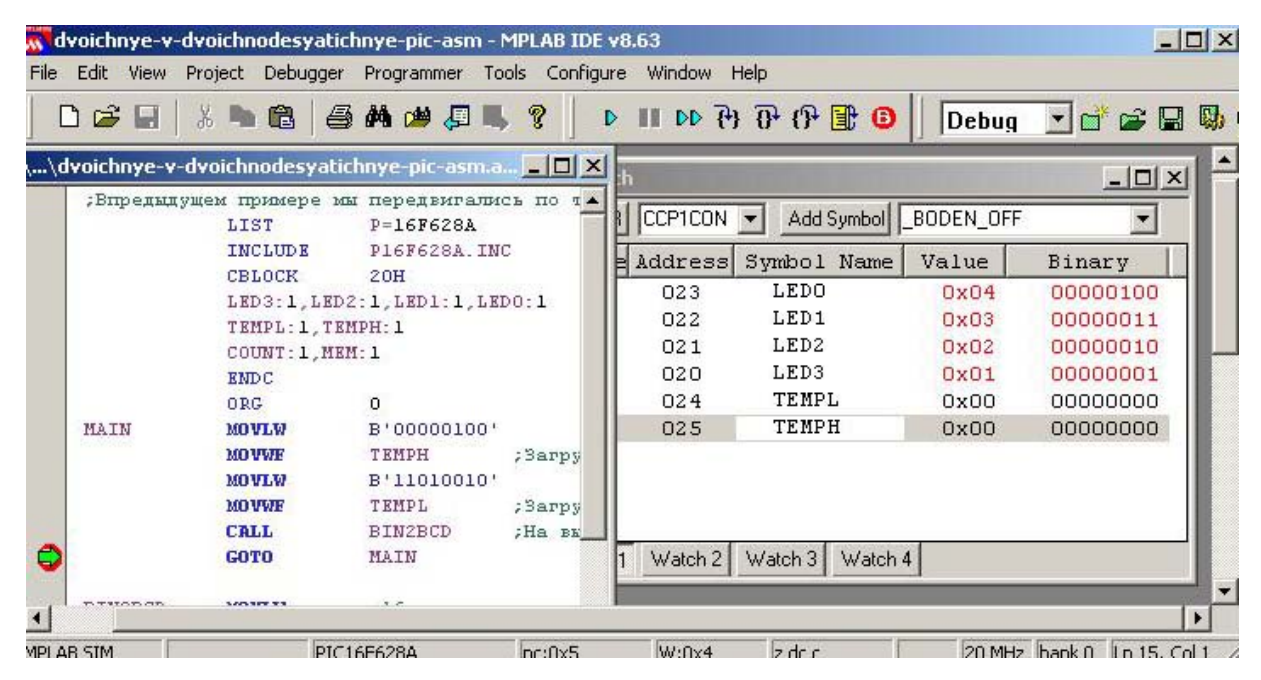

```
LIST P=16F628AINCLUDE P16F628A.INC
CBLOCK 20H
      LED3:1,LED2:1,LED1:1,LED0:1
      TEMPL:1,TEMPH:1
      COUNT:1,MEM:1
ENDC
ORG \qquad 0MAIN MOVLW B'00000100'
      MOVWF TEMPH ; Загружаем старший байт
      MOVLW B'11010010'
      MOVWF TEMPL ; Загружаем младший байт
      CALL BIN2BCD ; На выходе в LED0-LED3 наше число в BCD
      GOTO MAIN
BIN2BCD MOVLW .16
      MOVWF COUNT
      CLRF LED0
      CLRF LED1
```
 CLRF LED2 CLRF LED3 LOOP8 RLF TEMPL,F RLF TEMPH,F RLF LED0,F RLF LED1,F DECFSZ COUNT,F GOTO ADJDEC SWAPF LED1,W ANDLW 0FH MOVWF LED3 MOVFW LED1 ANDLW 0FH MOVWF LED2 SWAPF LED0,W ANDLW 0FH MOVWF LED1 MOVFW LED0 ANDLW 0FH MOVWF LED0 RETURN ADJDEC MOVLW LED0 MOVWF FSR CALL ADJBCD MOVLW LED1 MOVWF FSR CALL ADJBCD GOTO LOOP8 ADJBCD MOVLW 3 ADDWF INDF,W MOVWF MEM BTFSC MEM,3 MOVWF INDF MOVLW 30H ADDWF INDF,W MOVWF MEM BTFSC MEM,7 MOVWF INDF RETLW 0 END

## **Вывод числа на семисегментный индикатор PIC ASM**

; Тут уже нормально выведем число на экран с помощью динамической индикации. То есть зажигаем один сегмент, тушим, зажигаем следующий словно кадры в кино. Можете в программе задержки заменить число 4 на 255 и увидите, как все на самом деле)

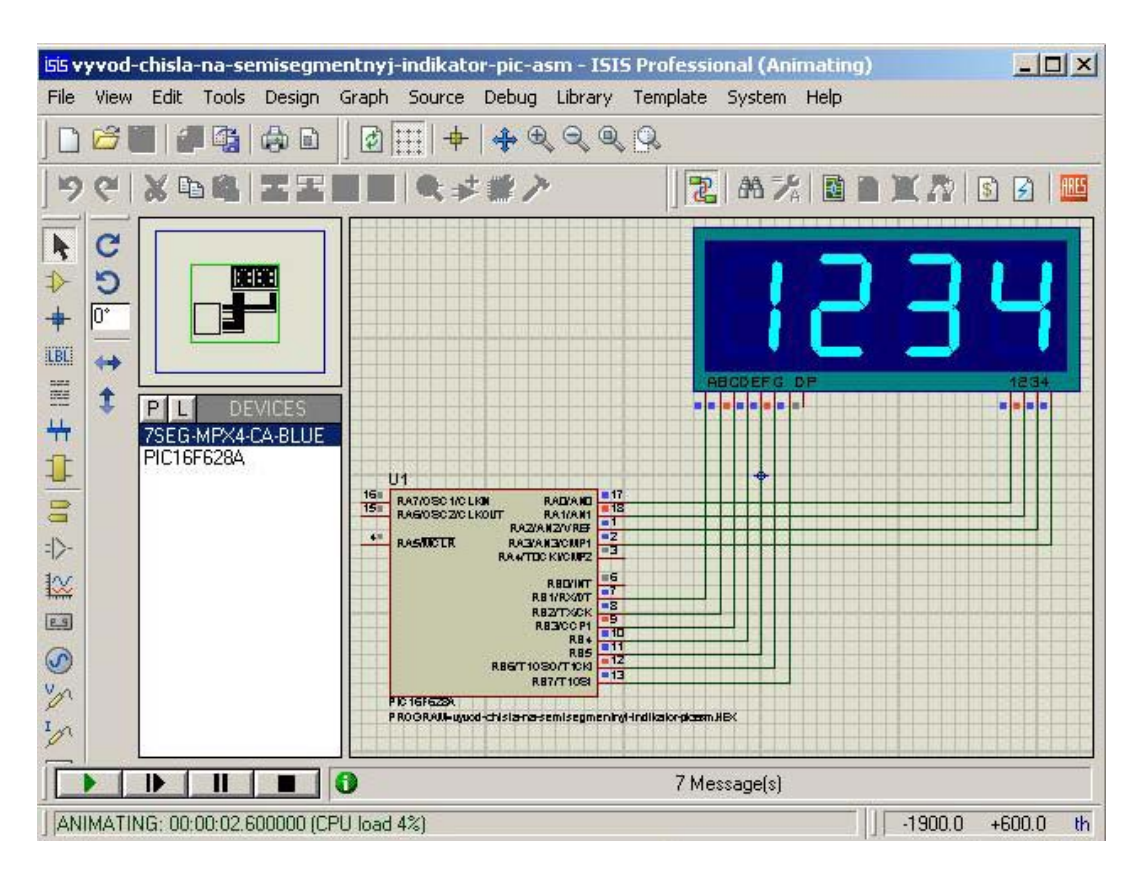

```
LIST P=16F628A
```

```
INCLUDE P16F628A.INC
```

```
__CONFIG _INTOSC_OSC_NOCLKOUT&_WDT_OFF&_PWRTE_ON&_M
CLRE_OFF&_LVP_OFF
ERRORLEVEL -302
CBLOCK 20H
      W_TEMP:1,STATUS_TEMP:1,FSR_TEMP:1
      J:1,K:1
      LED3:1,LED2:1,LED1:1,LED0:1
      TEMPL:1,TEMPH:1
      COUNT:1,MEM:1,CATOD:1,INDEX:1
ENDC
BANK0 MACRO
      BCF STATUS,RP0
      BCF STATUS,RP1
```

```
ENDM
```

```
BANK1 MACRO
```
BSF STATUS,RP0

 BCF STATUS,RP1 ENDM  $ORG = 0$  GOTO START ORG 4 GOTO ISR START MOVLW 7 MOVWF CMCON CLRF PORTB CLRF PORTA BANK1 MOVLW B'11110000' MOVWF TRISA MOVLW B'00000001' MOVWF TRISB BANK0 MOVLW B'00000100' MOVWF TEMPH ; Загружаем старший байт MOVLW B'11010010' MOVWF TEMPL ; Загружаем младший байт CALL BIN2BCD ; На выходе в LED0-LED3 наше число MAIN MOVLW LED3 ; Загружаем в FSR MOVWF FSR ; адрес последнего числа MOVLW 1 ; На 1 катод последнего сегмента MOVWF CATOD ; подаем напряжение, остальные отключены LOOP MOVFW INDF ; Берем число по адресу загруженному в FSR CALL TABLE ; Идем за кодом числа MOVWF PORTB ; Грузим его в порт MOVFW CATOD ; Берем значение Катода в W MOVWF PORTA ; Грузим в порт катода CALL DELAY ; Задержка CLRF PORTA ; Всё выключаем INCF FSR, F ; Переходим к следующему адресу RLF CATOD,1 ; Двигаем 1 в право BTFSS CATOD,4 ; Проверяем,у нас 4 катода GOTO LOOP ; Всё сначала 4 раза GOTO MAIN DELAY MOVLW .4 MOVWF J

JLOOP MOVLW .255

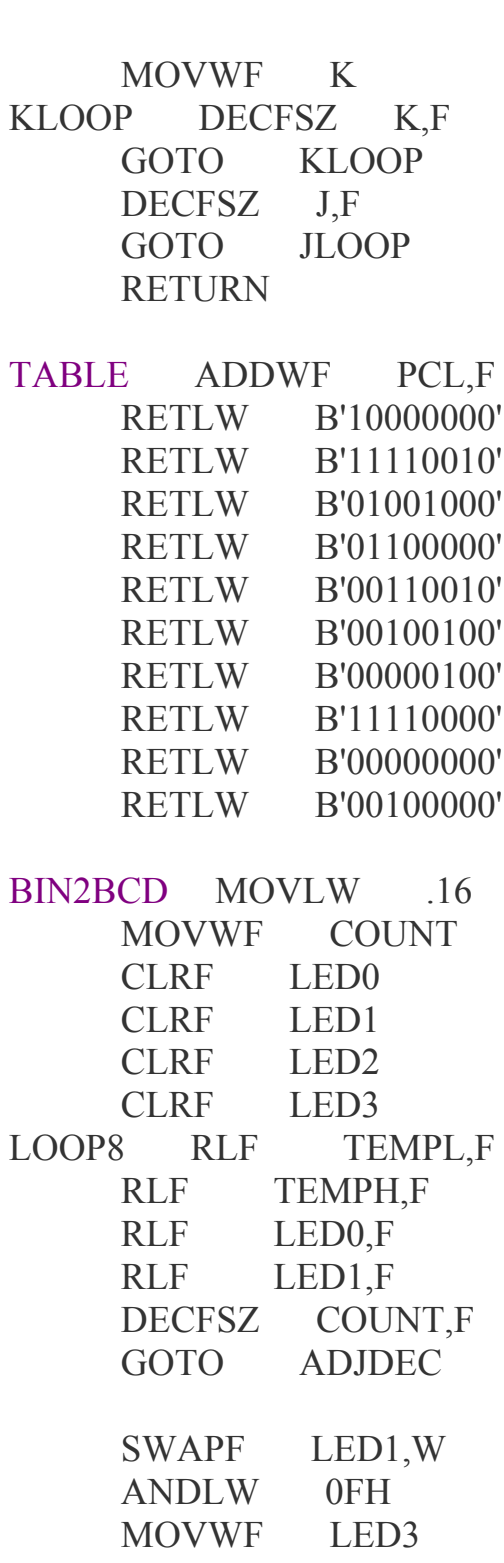

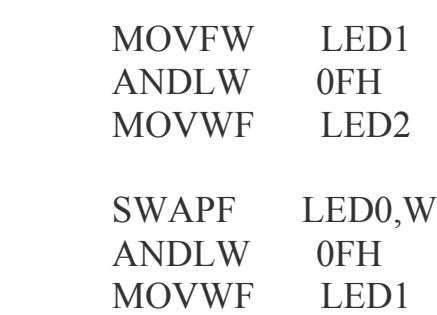

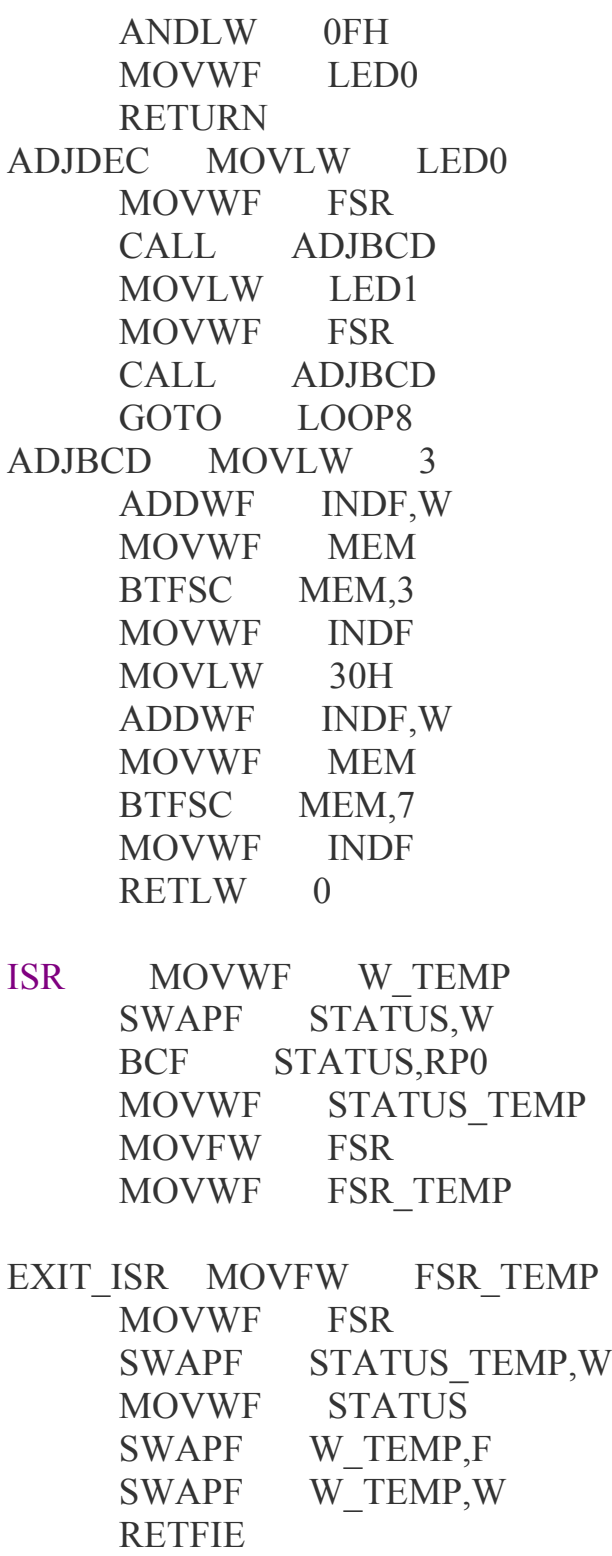

## END

## **Задания для выполнения:**

- 1. Изучить работу программ для перевода чисел в двоично-десятичную систему и вывода на семисегментный индикатор.
- 2. Добавить комментарии к каждой строке программ.
- 3. Смоделировать вывод чисел на семисегментный индикатор.

4. Оформить отчет о проделанной работе.